## **Q:** 要如何設定備份,或複製到其他 **WISE** 控制器上?

## **A:**

至下載中心下載 [WISE-52xx\\_224x Utility](https://www.icpdas.com/tw/download/show.php?num=4482),依照其 Quick Start 進行安裝,並按照章節 4.3.2 規則檔工 具進行設定備份與複製的動作。另外,WISE-523x 與WISE-224x 的設定備份,不包含時間設定、網 路設定、SNMP設定、帳號設定與安全設定,其餘的設定皆會進行備份。

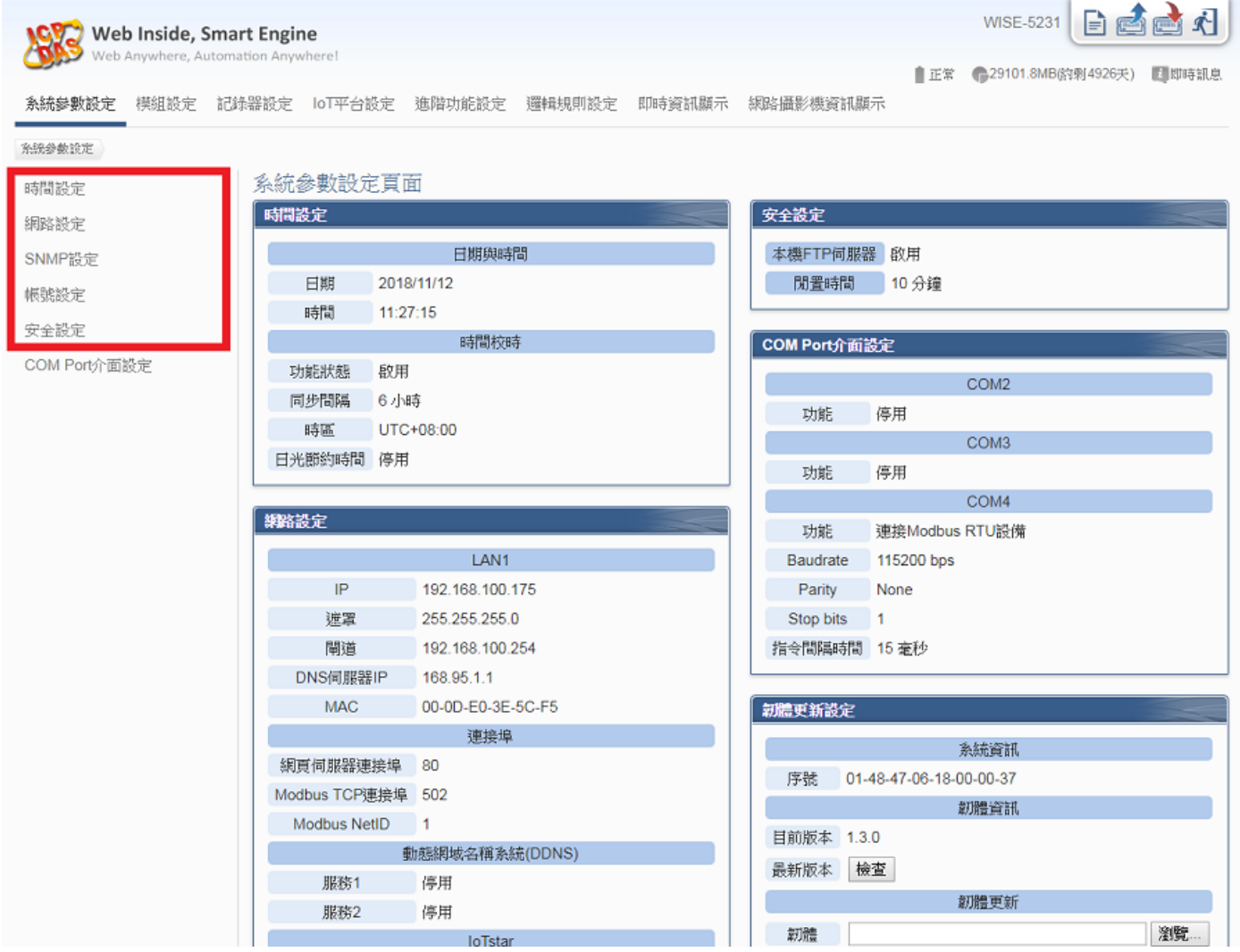